Verstellbares Profil mit Zwangsbedingungen.

Profil explodieren, Bogen (rot markiert) am Quadrantenpunkt teilen (Punkt wird für die Bemaßung benötigt).

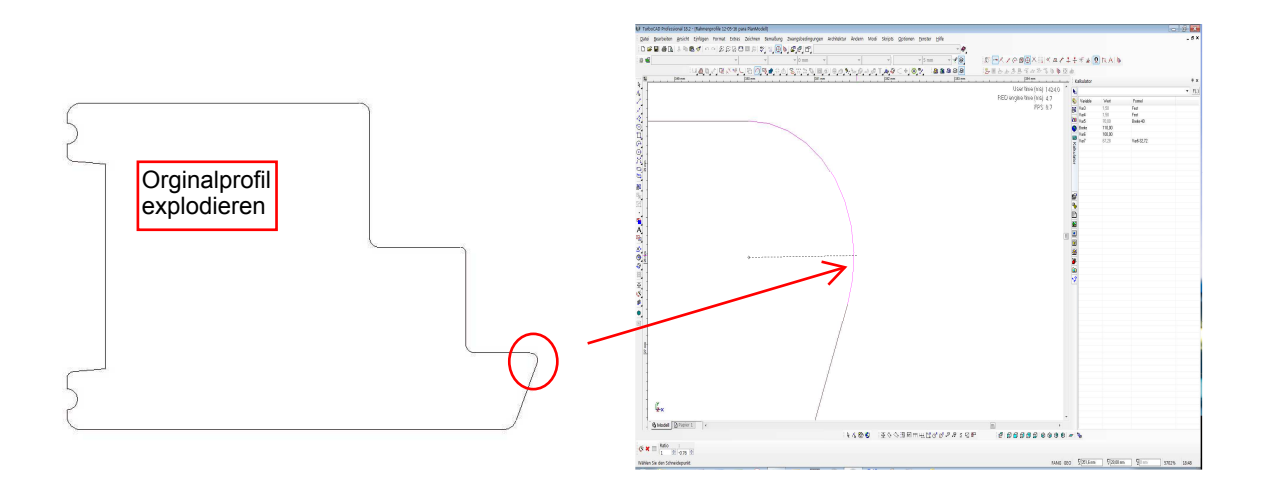

Automatische Zwangsbedingungen aktivieren, Auswahlrahmen um das Profil ziehen, in der Kontroll-Leiste folgende ZB auswählen:

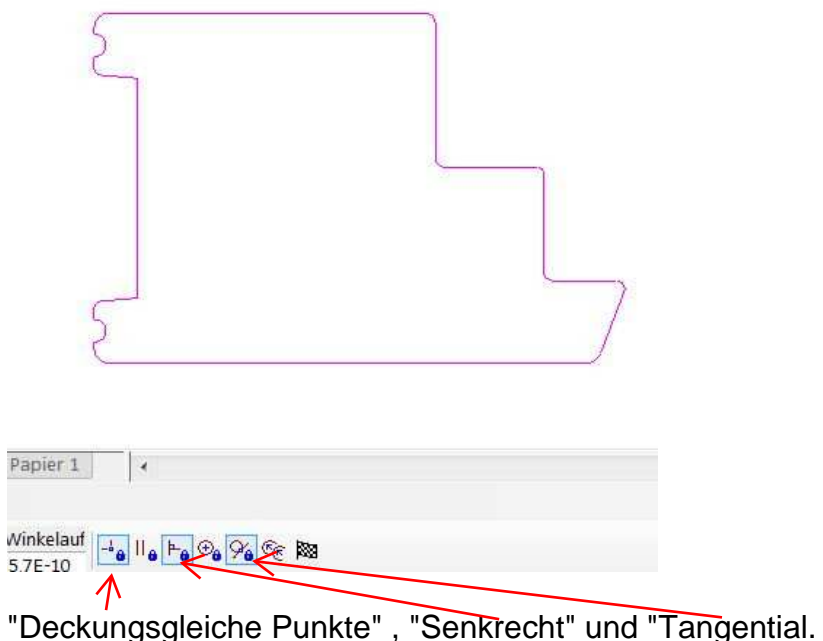

Anschließend "Beenden".

In der Kontroll-Leiste unten links "Zwangsbedingungen automatisch hinzufügen" aktivieren und das Profil unten und oben orthogonal bemaßen.

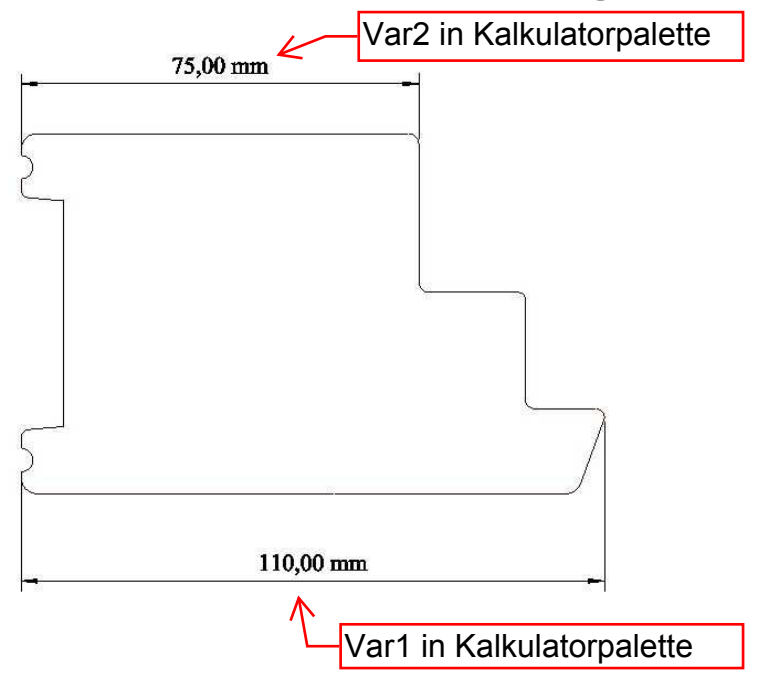

Die Variablen erscheinen jetzt in der Kalkulatorpalette.

Die schmale Profilseite, hier Var2, mit Formel "Var1-35" versehen.

Durch Eingabe eines anderen Werts in Var1 kann das Profil verändert werden. Die Variablen können auch umbenannt werden.